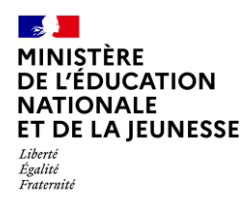

#### **Livret Scolaire Unique du CP à la 3**

**1D Directeur**

**Import**

## **IMPORT DES BILANS**

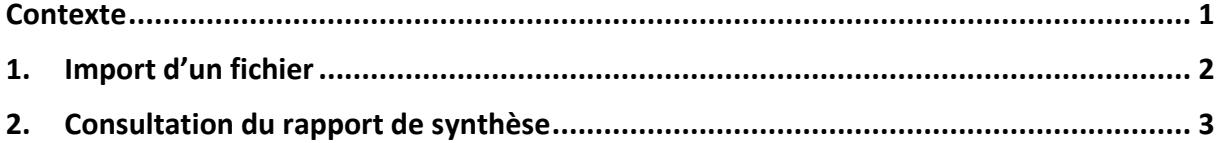

#### <span id="page-0-0"></span>**Contexte**

Afin de disposer de livrets complets à tout moment de l'année, il est conseillé d'importer dans LSU les données présentes dans votre solution éditeur à la fin de chaque période pédagogique.

Cette bonne pratique permet :

- $\checkmark$  De garantir la continuité pédagogique en cas de changement de cycle et/ou d'école ;
- ✓ Aux familles, d'accéder, via le service en ligne, au livret scolaire unique à jour.

Pour pouvoir importer les bilans d'une classe, son paramétrage doit être positionné sur « **Import(s) Editeur(s)** ». Le type de positionnement de la classe doit être paramétré de la même manière dans LSU que dans le logiciel éditeur pour que toutes les données d'évaluation de l'élève soient bien importées.

Tout bilan périodique ou de fin de cycle **importé** est **verrouillé**.

Les données d'un bilan périodique ou de fin de cycle peuvent être corrigées par l'import d'un nouveau fichier contenant les informations du bilan : le traitement travaille en "annule et remplace".

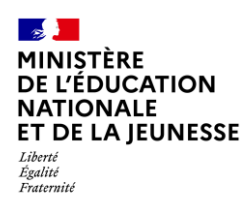

#### **<sup>e</sup> 1D**

### <span id="page-1-0"></span>**1. Import d'un fichier**

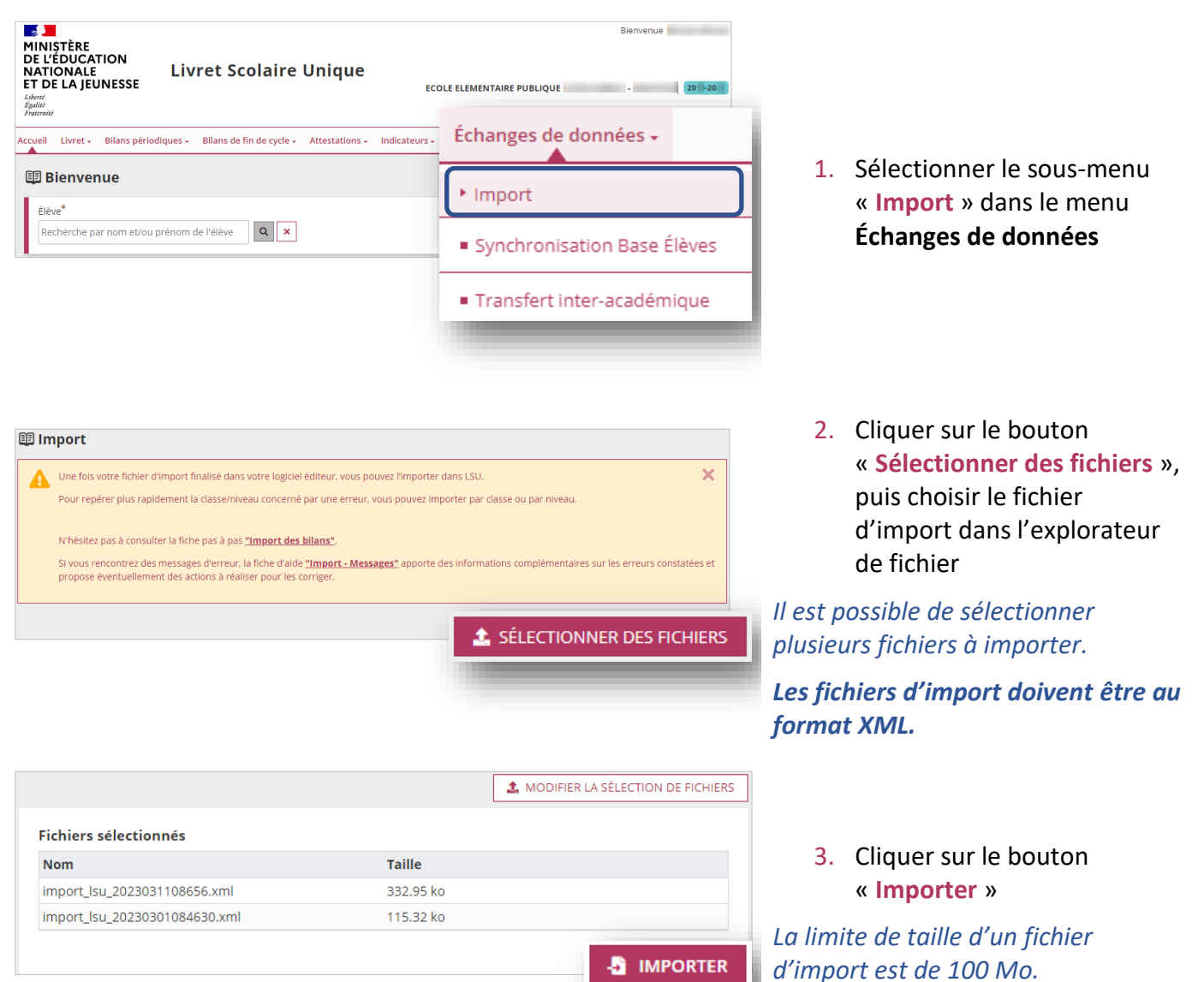

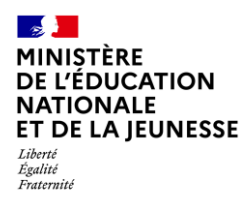

# **<sup>e</sup> 1D**

#### <span id="page-2-0"></span>**2. Consultation du rapport de synthèse**

Le rapport de synthèse permet de visualiser les alertes et les éventuelles erreurs générées lors de l'import d'un fichier.

Il existe quatre niveaux d'anomalies :

- ✓ **Informatif** : message n'ayant aucun impact sur le contenu du fichier importé ;
- ✓ **Avertissement** : les bilans comportant des messages d'avertissement ou d'alerte sont importés ;
- ✓ **Erreur** : les bilans comportant des messages d'erreurs sont rejetés ;
- ✓ **Bloquant** : le traitement est arrêté, le fichier est rejeté, aucun bilan n'est importé.

#### **Section** Rienvenue **MINISTÈRE<br>DE L'ÉDUCATION<br>NATIONALE<br>ET DE LA JEUNESSE Livret Scolaire Unique** Liberte<br>Égalité Échanges de données -1. Sélectionner le sous-menu **图 Bienvenue** \* Import « **Import** » dans le menu Élèvie ierche par nom et/ou prénom de l'élève  $Q$   $\overline{\mathbf{x}}$ **Échanges de données** Synchronisation Base Élèves ■ Transfert inter-académique  $\triangle$  sélectionner Historique des imports Date Fichier Type (éditeur) Classes concernées **Bilans périodiques** Bilans de fin de cycle 2. Visualiser le rapport de 07/03/2023<br>15:27:47  $73 \overline{\) 23 \overline{\)0}$ **T1\_ELTPROG.xml** Manuel ( ) CE1 14, CE1 13, CE1 - 7, CE2 10, CE2 ... 341 96 0  $\ddot{\mathbf{e}}$ synthèse CE1 14, CE1 13, CE1-7, CE2 10, CE2 ... 78 41 318  $\begin{array}{|c|c|}\hline 23 & 50 \\ \hline \end{array}$ LT1\_ELTPROG.xn Manuel  $( )$  $\blacksquare$ **图 Rapport d'exécution RETOUR BILANS PÉRIODIQUES** BILANS DE FIN DE CYCLE RÉSUMÉ 437 Importés dont **OG** Importés dont ™ ı. Classe(s) concernée(s) par l'import : CE1 14, CE1 13.  $\overline{C}$  $\mathbf{P}$ CE1-7 CE2 10 CE2 11 CE2 15 CE2 16 CM1 12 CM1 • avec succès • avec succès  $\boxed{73}$ 341 6. CM1-18. CM1-CM2 17. CM2 8. CM2 9. CP 5. CP 1. Bilans périodiques Bilans de fin de cycle  $CP - 2$ ,  $CP - 4$ • avec alerte(s)  $\boxed{96}$ • avec alerte(s)  $23$ Fichier: T1 ELTPROG.xml (6.244 Mo)

**Prérequis :** Avoir importé un fichier

Le rapport de synthèse est positionné sur l'onglet « **Résumé** », et deux onglets sont potentiellement affichés selon la présence de bilans périodiques et de bilans de fin de cycle dans le fichier importé.

o Rejeté

96 Traités

Editeur: Version: V1.0

Importé manuellement le 07 mars 2023 à 15:27:29

437 Traités

0 Rejeté

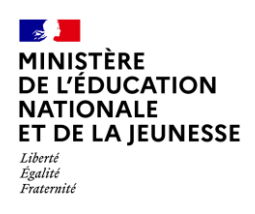

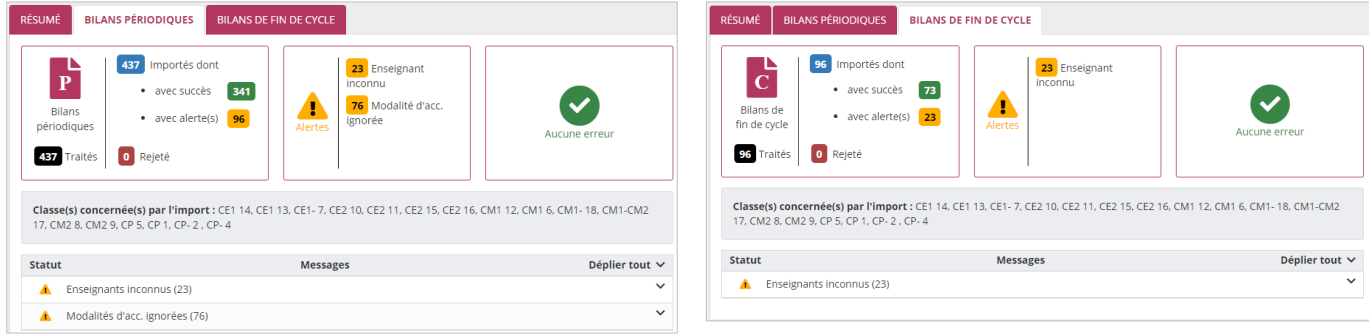

Les onglets « **Bilans périodiques** » et « **Bilans de fin de cycle** » sont composés chacun de trois blocs récapitulatifs et de la liste détaillée des alertes et des erreurs.

Lors de l'import, des messages d'alerte et d'erreur peuvent apparaître. Pour vous aider à les décrypter et à apporter la correction nécessaire, une fiche d'aide spécifique est disponible : « IMPORT – MESSAGES ».